#### **Unrestricted Access Teaching Dataset (ONS Opinions Survey, Well-Being Module)**

#### **Introduction and Commentary**

Copyright © 2015 John F Hall

[Draft only: 2 May 2015]

The Unrestricted Access Teaching Dataset (SN7146) contains a selection of 24 variables from the April 2011 wave (See abstract on SN 7167) of the ONS Opinions Survey, Well-Being Module, April - August 2011 merged waves (SN 6893) which in turn is part of the regular Opinions and Lifestyle Survey run in various guises since 1990 by the Office for National Statistics. All data sets are held and distributed by UK Data Service (UKDS) at Essex University.

opn\_teaching\_dataset.sav (Teaching data set as received from UKDS: <u>SN7146</u>, 24 variables)

Output from SPSS command:

display labels.

#### Variable Labels

| Variable    | Position | Label                                                                     |
|-------------|----------|---------------------------------------------------------------------------|
| casenew     | 1        | New random ID number                                                      |
| INDWGT      | 2        | Calibration Weight                                                        |
| MCZ_1       | 3        | Overall, how satisfied are you with your life nowadays?                   |
| MCZ_2       | 4        | Overall, to what extent feel things you do in your life are worthwhile?   |
| MCZ_3       | 5        | Overall, how happy did you feel yesterday?                                |
| MCZ_4       | 6        | Overall, how anxious did you feel yesterday?                              |
| MCZ_5a      | 7        | Overall, how satisfied are you with your personal relationships?          |
| MCZ_5b      | 8        | Overall, how satisfied are you with your physical health?                 |
| MCZ_5c      | 9        | Overall, how satisfied are you with your mental wellbeing?                |
| MCZ_5d      | 10       | Overall, how satisfied are you with your work situation?                  |
| MCZ_5e      | 11       | Overall, how satisfied are you with your financial situation?             |
| MCZ_5f      | 12       | Overall, how satisfied are you with the area where you live?              |
| MCZ_5g      |          | Overall, how satisfied with amount of time have to do things like doing?  |
| MCZ_5h      | 14       | Overall, how satisfied are you with the wellbeing of your child/children? |
| QHealthr    | 15       | How is your health in general                                             |
| RSEX        | 16       | Sex of Respondent                                                         |
| AGEX        | 17       | 1 3                                                                       |
| marstat3r   | 18       | Marital status 3 cat. (recoded)                                           |
| highed4     | 19       | What is the highest level of qualification?                               |
| Ethnicity2r | 20       | Ethnicity White/Other (recoded)                                           |
| DVILO3a     |          | DV for ILO in employment - 3 categories                                   |
| FtPtWk      |          | Full or part time work?                                                   |
| NSECAC3     | 23       | NS-SEC 3 categories                                                       |
| GorA        | 24       | Government Office Region                                                  |

Variables in the working file

This data set was originally prepared for teaching at the Cathie Marsh Centre for Census and Survey Research (now the <u>Cathie Marsh Institute for Social Research</u>) at Manchester, and was designed for teaching multivariate analysis using Principal Components Analysis and Factor Analysis. This has clearly determined the selection of variables amenable to those methods.

The well-being module of the survey includes a number of questions related to personal well-being and to satisfaction/dissatisfaction (measured on 0-10 scales) with life as a whole and with various life domains (eg housing, neighbourhood, health, work). Within each domain questions are also asked about the respondent's own situation (eg health status, tenure, type of work etc.)

There are no question numbers as such, but the variable names used in the SPSS files are displayed on the questionnaires (which are in CAPI/CATI format).

The subjective measures all begin with **MCZ** 

#### Extract from user guide [reprinted with permission]

#### MCZ 1-4

These are subjective wellbeing questions which are also running on the IHS. These questions are randomised so that respondents will be asked the 4 questions in 1 of 4 different orders.

#### MCZ 5-7

Subjective wellbeing questions asking about different areas of peoples' lives.

#### MCZ 8-15

Subjective wellbeing questions asking about the local area where the respondent lives. When answering these questions the respondent should consider the local area to be the area within 15-20 minutes walking distance from their home.

#### MCZ 16a - 16f

Subjective wellbeing questions asking about the quality of public services in this country. It is up to the respondent what they consider 'this country' to mean when answering these questions.

#### MCZ 17a-17d

Subjective wellbeing questions asking about how much the respondent personally trusts different institutions in this country. It is up to the respondent what they consider 'this country' to mean when answering these questions.

#### MCZ 18-21

Subjective wellbeing questions asking about different aspects of this country. It is up to the respondent what they consider 'this country' to mean when answering these questions.

Users have unrestricted access to the teaching data set, and also to the user guides for the other surveys, but, to access the data from these and other surveys, you must be a <u>registered user</u> with UKDS.

| Wave                | UKDS SN | Cases | Variables | File name                    |
|---------------------|---------|-------|-----------|------------------------------|
| April – August 2011 | SN 6893 | 4618  | 112       | f1104_to_1108_merged_mcz.sav |
| April 2011 only     | SN 7167 | 1124  | 115       | f1104_mcz.sav                |
| Teaching data set   | SN 7146 | 1124  | 24        | opn_teaching_data_set.sav    |
| September 2011      | SN 7171 | 1117  | 139       | f1109_mcz.sav                |

## April - August 2011

UKDS distributes the SPSS version of the April-August 2011 merged file SN 6893 in a zip folder:

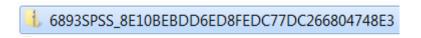

the contents of which are:

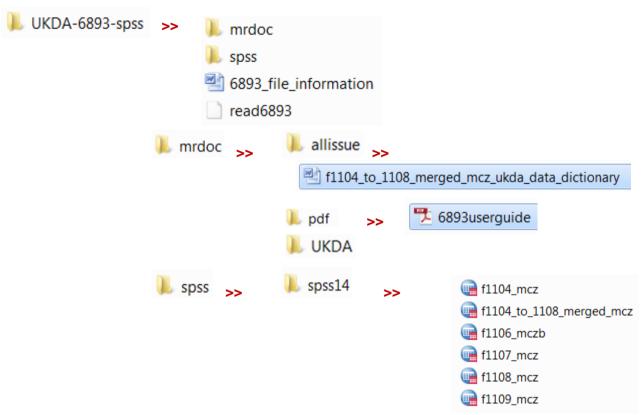

The <u>user guide</u> contains technical information about the survey and also the variable name(s), question wording and the coding system used for the response categories.

```
QHealth How is your health in general?

1 Very good
2 Good
3 Fair
4 Bad
5 Very bad
8 Refused
9 Don't know
```

Value = 9

f1104\_to\_1108\_merged\_mcz\_ukda\_data\_dictionary has a more detailed display:

Label = Don't Know

```
Pos. = 76
                                       Variable label = How is your health in general?
               Variable = QHealth
This variable is numeric, the SPSS measurement level is scale.
SPSS user missing values = 8 and 9
        Value label information for QHealth
        Value = 1
                       Label = Very good
        Value = 2
                       Label = Good
        Value = 3
                       Label = Fair
        Value = 4
                       Label = Bad
        Value = 5
                       Label = Very bad
        Value = 8
                       Label = Refusal
```

For the combined April to August waves (<u>SN 6893</u>) the only subjective variables included in file f1104\_to\_1108\_merged\_mcz are the four being tested by ONS:

| Name  | Question                                                                                                    |
|-------|----------------------------------------------------------------------------------------------------|
| MCZ_1 | Overall, how satisfied are you with <b>your life nowadays</b> ? Where nought is 'not at all satisfied' and 10 is 'completely satisfied'.                                   |
| MCZ_2 | Overall, to what extent do you feel that the <b>things you do in your life are worthwhile</b> ? Where nought is 'not at all worthwhile' and 10 is 'completely worthwhile'. |
| MCZ_3 | Overall, how happy did you feel yesterday? Where nought is 'not at all happy' and 10 is 'completely happy'.                                                                |
| MCZ_4 | On a scale where nought is 'not at all anxious' and 10 is 'completely anxious', overall, how anxious did you feel yesterday?                                               |

# **April 2011 only**

The data for April 2011 only (SN 7167) are in file f1104\_mcz This file has eight additional subjective measures:

MCZ\_5a - MCZ\_5h Overall, how satisfied are you with [domain] nowadays?

Where nought is 'not at all satisfied' and 10 is 'completely satisfied'

| Name                                 | Domain                                                                                                    |
|--------------------------------------|----------------------------------------------------------------------------------------------------|
| MCZ_5a<br>MCZ_5b<br>MCZ_5c<br>MCZ_5d | your personal relationships your physical health your mental well-being your work situation                    |
| MCZ_5e<br>MCZ_5f<br>MCZ_5g           | . your financial situation . the area where you live . the amount of time you have to do things you like doing |
| MCZ_5h                               | . the wellbeing of your child/children                                                                         |

In addition to these subjective measures there are questions about the respondent's actual situation regarding work, health, family etc. The questions regarding work (or seeking work) and household composition are particularly detailed. It must be remembered that the ONS surveys are not designed for academic research or for teaching students in the social sciences, but are commissioned by government departments who are the main clients for the survey.

#### Teaching data set (April 2011)

The teaching data set (SN 7146) contains all 12 of the above subjective measures, but very few of the background variables.

| Name                                                                                 | Question/Label                                                                                                    |
|--------------------------------------------------------------------------------------|----------------------------------------------------------------------------------------------------|
| QHealthr<br>RSEX<br>AGEX<br>marstat3r<br>highed4<br>Ethnicity2r<br>DVILO3a<br>FtPtWk | How is your health in general Sex of Respondent Grouped age Marital status 3 cat. (recoded) What is the highest level of qualification? Ethnicity White/Other (recoded) DV for ILO in employment - 3 categories Full or part time work? |
| NSECAC3                                                                              | NS-SEC 3 categories                                                                                                    |
| GorA                                                                                 | Government Office Region                                                                                                    |
|                                                                                      |                                                                                                    |

This data set would be considerably enriched if there were more intra-domain background variables included. There seems little point in having subjective measures of satisfaction with health, job or income without also having measures of actual health, type of work or level of income. Such variables could easily be added to the teaching set without any risk of disclosure.

However, although there are the same number of cases (1124) in the teaching data set as in the full April set they are not in the same case order. These means that variables from the full April file cannot be copied into the teaching file: a new data set has to be created by selecting out all the above measures, then adding a more comprehensive set of background variables.

At the very least the additional variables should include:

| Name              | Question/Label                                                                                                   |
|-------------------|----------------------------------------------------------------------------------------------------|
| TENgrp<br>RAGE    | Grouped Tenure<br>Respondent's age                                                                               |
| EdAgeCor<br>LSIII | How old were you when you finished full time education? Have any long-standing illness, disability or infirmity? |
| IIILim            | Does this illness or disability limit your activities in any way?                                                |
| Stat              | Working as an employee or self-employed?                                                                         |
| sumgross          | Gross Annual Income                                                                                              |

Other classification variables have more categories for level of work, education etc and could be substituted for those with fewer categories in the teaching set.

# September 2011

The September 2011 wave (SN 7171) carries an additional set of subjective questions, none of which are in the data sets listed above (but far more interesting for measuring personal well-being):

#### Personal

| MCZ_6 | To what extent do you feel that you have anyone to discuss personal matters with? |
|-------|-----------------------------------------------------------------------------------|
| MCZ_7 | To what extent do you feel you have any relatives, friends or neighbours that you |
|       | can ask for help?                                                                 |

#### Local area

| MCZ_8  | Overall, how satisfied are you with the local area where you live?                 |
|--------|------------------------------------------------------------------------------------|
| MCZ_9  | To what extent do you feel that you are involved in the local area where you live? |
| MCZ_10 | To what extent do you feel you belong in the local area where you live?            |
| MCZ_11 | To what extent feel local area is place where people from different backgrounds    |
|        | get on well together?                                                              |
| MCZ_12 | To what extent do you feel you can influence local decisions?                      |
| MCZ_13 | To what extent do you feel people in this local area pull together to improve the  |
|        | neighbourhood?                                                                     |
| MCZ_14 | How satisfied with public gardens, parks, commons, other green spaces in local     |
|        | area where you live?                                                               |
| MCZ_15 | How safe would you feel walking alone in this local area after dark?               |

#### **Public services**

| MCZ_16a<br>MCZ_16b | In general, how would you rate the quality of <b>public health services</b> in this country? In general, how would you rate the quality of the <b>state education system</b> (in this country)? |
|--------------------|----------------------------------------------------------------------------------------------------|
| MCZ_16c<br>MCZ_16d | In general, how would you rate the quality of <b>public transport</b> (in this country)? In general, how would you rate the quality of <b>state childcare services</b> (in this country)?       |
| MCZ_16e            | In general, how would you rate the quality of care services for the elderly (in this country)?                                                                                                  |
| MCZ_16f            | In general, how would you rate the quality of the <b>state pension system</b> (in this country)?                                                                                                |

#### **Trust**

| MCZ_5   | To what extent do you feel most people can be trusted?                   |
|---------|--------------------------------------------------------------------------|
| MCZ_17a | How much do you personally trust the legal system in this country?       |
| MCZ_17b | How much do you personally trust the police (in this country)?           |
| MCZ_17c | How much do you personally trust the media (in this country)?            |
| MCZ_17d | How much do you personally trust the political system (in this country)? |

#### This country

| MCZ_18            | To what extent do you feel informed about new and current affairs affecting this       |
|-------------------|----------------------------------------------------------------------------------------|
|                   | country?                                                                               |
| MCZ_19            | How satisfied are you with living in this country?                                     |
| MCZ <sub>20</sub> | How optimistic are you about the future of this country?                               |
| MCZ_21            | Over next 12 months, think overall situation of this country will get better, stay the |
|                   | same, get worse?                                                                       |

# ONS Opinions Survey, Well-Being Module, April 2011: Unrestricted Access Teaching Dataset (SN7146)

#### Extract from <u>user guide</u> [reproduced with permission]

"The OPN, Well-Being Module, April 2011: Unlimited Access Teaching Dataset contains 24 variables; 13 well-being questions and some standard socio-demographic variables. The variables have been chosen to enable new users to explore the data and apply some basic data reduction techniques such as Principal Component Analysis or Factor Analysis.

Details of the variables selected for the Unrestricted Access Teaching Dataset are given below, including a data dictionary which lists information about variable names, values, labels, missing values and frequency. The name of the variables and their labels remain the same or very close to the original OPN dataset. However, due to concerns about statistical disclosure, some variables have been recoded and their level of detail reduced. Variables that differ from the original OPN have been suffixed "r". The syntax for how these variables were recoded is in Appendix II. In addition, a new ID variable was created in order to avoid linking the Unrestricted Access Teaching Dataset with the original dataset. The wording of the questions on the well-being module is listed in Appendix III. A copy of the questionnaire showing the exact question wording can be found on the ESDS webpage"

UKDS distributes the SPSS version of the file in a zip folder:

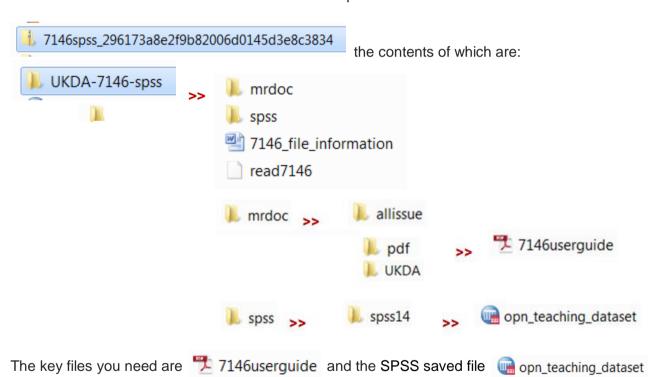

As received the output options are set to display Names and labels for variables, and to Values and Labels for values

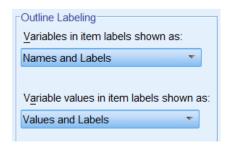

For exploring the file in relation to the questionnaire it is useful to have both, but for publication of less cluttered tables and charts in reports etc., the SPSS settings can be changed to Labels using Edit >> Options >> Output

Distributed SPSS file opn\_teaching\_dataset when first opened in Variable View has 24 variables selected from the full April 2011 file:

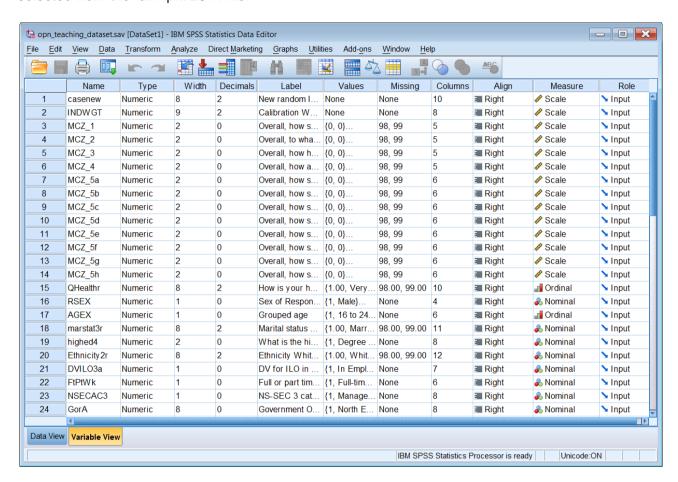

... and 1124 cases. Switch to Data View:

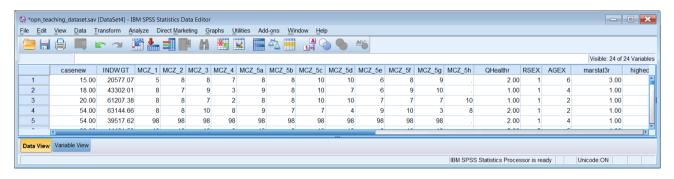

# Ctrl<mark>+</mark>End

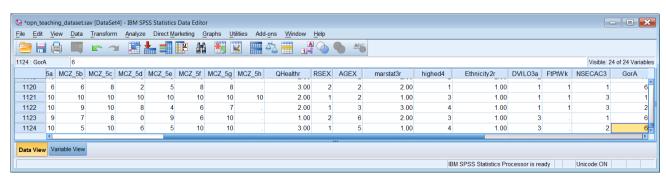

Switch back to Variable View and open a new Syntax Editor with File >> New >> Syntax

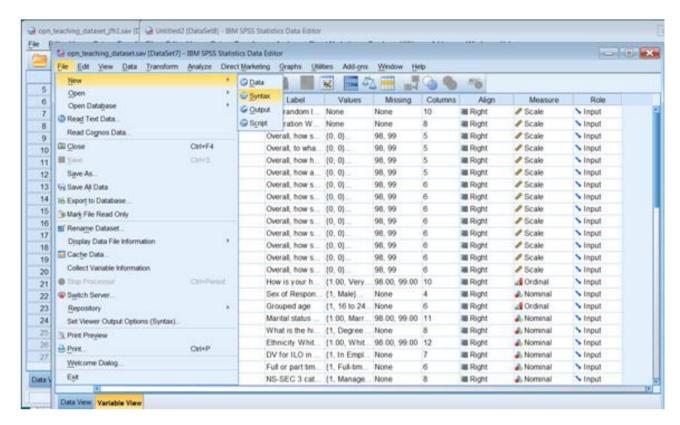

New syntax file \*Syntax1.sps

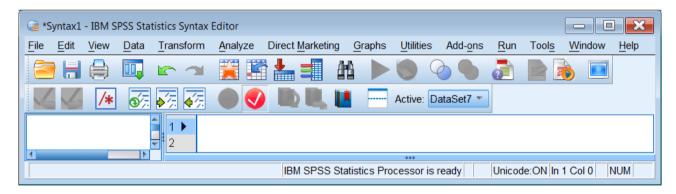

Type in display labels. [Don't forget the full stop !!]

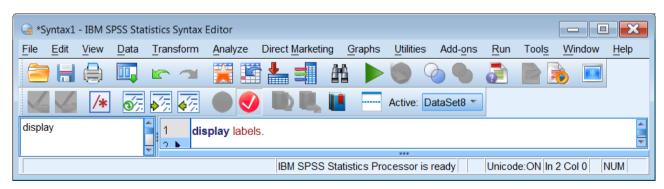

. . and press the green arrow b to execute the command.

This produces a narrow table in the **Viewer** which needs to be modified by double clicking on it

to open a Pivot table:

#### **Initial output**

#### Variable Labels

| Variable | Position | Label                                                                                  |
|----------|----------|----------------------------------------------------------------------------------------|
| casenew  | 1        | New random<br>ID number                                                                |
| INDWGT   | 2        | Calibration<br>Weight                                                                  |
| MCZ_1    | 3        | Overall, how<br>satisfied are<br>you with your<br>life<br>nowadays?                    |
| MCZ_2    | 4        | Overall, to<br>what extent<br>feel things you<br>do in your life<br>are<br>worthwhile? |
| MCZ_3    | 5        | Overall, how<br>happy did you<br>feel<br>yesterday?                                    |
| MCZ_4    | 6        | Overall, how<br>anxious did<br>you feel<br>yesterday?                                  |
| MCZ_5a   | 7        | Overall, how<br>satisfied are<br>you with your<br>personal<br>relationships?           |

#### Pivot table

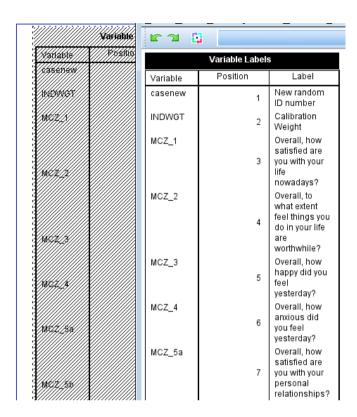

Drag the right edge of the pivot table out until you get all the labels on a single line:

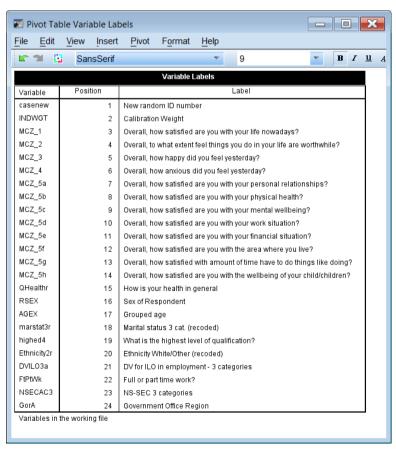

Closing the Pivot table leaves a (double-spaced) table in the **Viewer** which can then be copied and pasted into Word, and modified to single spacing as below:

Variable Labels

| Variable    | Position | Label                                                                   |
|-------------|----------|-------------------------------------------------------------------------|
| casenew     | 1        | New random ID number                                                    |
| INDWGT      | 2        | Calibration Weight                                                      |
| MCZ_1       | 3        | Overall, how satisfied are you with your life nowadays?                 |
| MCZ_2       | 4        | Overall, to what extent feel things you do in your life are worthwhile? |
| MCZ_3       | 5        | Overall, how happy did you feel yesterday?                              |
| MCZ_4       | 6        | - · · · · · · · · · · · · · · · · · · ·                                 |
| MCZ_5a      | 7        | Overall, how satisfied are you with your personal relationships?        |
| MCZ_5b      | 8        | ,                                                                       |
| MCZ_5c      | 9        | Overall, how satisfied are you with your mental wellbeing?              |
| MCZ_5d      | 10       | , J J                                                                   |
| MCZ_5e      | 11       | Overall, how satisfied are you with your financial situation?           |
| MCZ_5f      | 12       | ,                                                                       |
| MCZ_5g      | 13       | ,                                                                       |
| MCZ_5h      | 14       | ,                                                                       |
| QHealthr    |          | How is your health in general                                           |
| RSEX        | 16       |                                                                         |
| AGEX        | 17       | 1 0                                                                     |
| marstat3r   |          | Marital status 3 cat. (recoded)                                         |
| highed4     |          | What is the highest level of qualification?                             |
| Ethnicity2r | 20       | ,                                                                       |
| DVILO3a     | 21       | DV for ILO in employment - 3 categories                                 |
| FtPtWk      |          | Full or part time work?                                                 |
| NSECAC3     |          | NS-SEC 3 categories                                                     |
| GorA        | 24       | Government Office Region                                                |

Variables in the working file

**Golden rule:** Never change an original file! Always make a copy of the data set before doing any further analysis or making any changes. There are two ways to do this:

#### Method 1

# Data >> Copy Dataset

A new **Data Editor** is created containing a copy of the data, with the next available **Untitled** name, in this case \***Untitled2**:

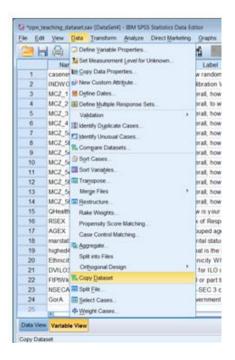

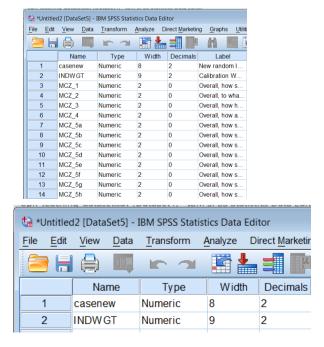

You can continue working with \*Untitled2 or save the file with a memorable name:

File >> Save As

Change Untitled2 to . . .

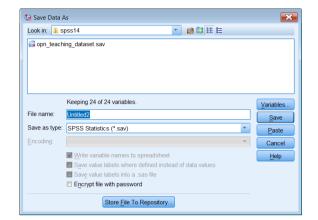

opn\_teach2 (or whatever)

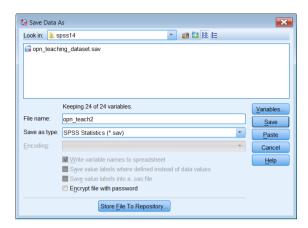

Click on Save

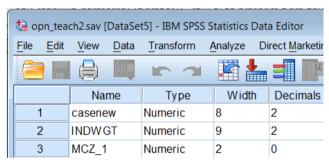

. . and proceed to work with this file.

#### Method 2

File >> Save as

File name:

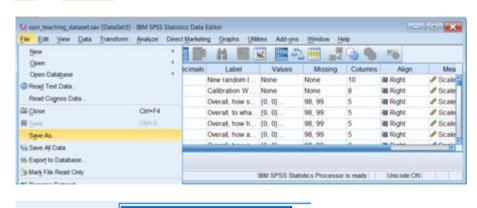

Change the file name (in my case by adding an underscore \_ my initials jfh and edition number 1)

File name: opn\_teaching\_dataset.sav\_jfh1

opn teaching dataset.sav

Click on Save and the copy will appear in the folder from which you are working.

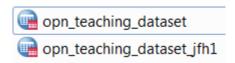

Use the copy for all future work: do NOT work on the original!!

It doesn't matter which method you use, but I generally use method 2.

#### Changing the order of variable attributes

I also prefer to change the order of the attribute columns in Variable View so that the more important attributes are moved to the left. I prefer to work with Name, Measure, Label, Values, Missing and Decimals (in that order) to the left of the Data Editor and all other attributes moved to the right or not displayed at all. You can modify the Data Editor to display variable attributes in a different order or even hide them.

Again, there are two ways to do this.

#### Method 1

Click on the column header to highlight the column you want to move, then hold the left mouse down over the header and drag the column to a new position (a thin red line will indicate where the new position will be). For example, to move the **Measure** column, click on **Measure** 

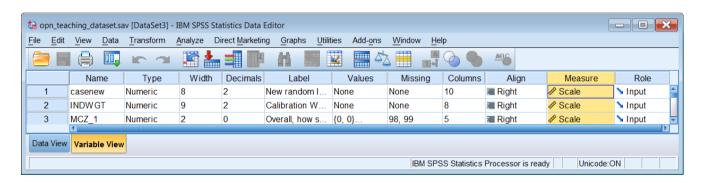

Click and hold left mouse down on **Measure** and drag the whole column to just after **Name**:

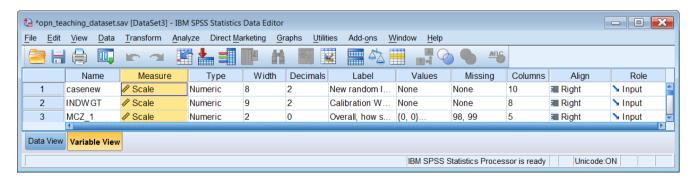

#### Repeat the process with columns for Label, Values, Missing and Decimals

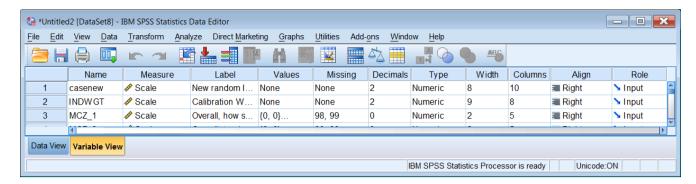

You can't read the contents of **Labels**, so drag the column separators out to see the full text of the longest label:

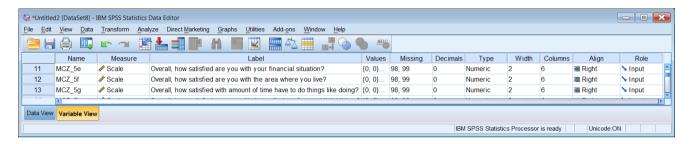

At this stage you don't really need **Type**, **Width**, **Columns**, **Align** or **Role** so you can drag the right edge of the **Data Editor** inwards to display only the important columns:

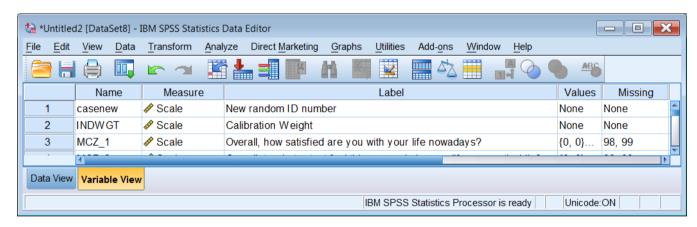

#### Method 2

#### View >> Customise Variable View

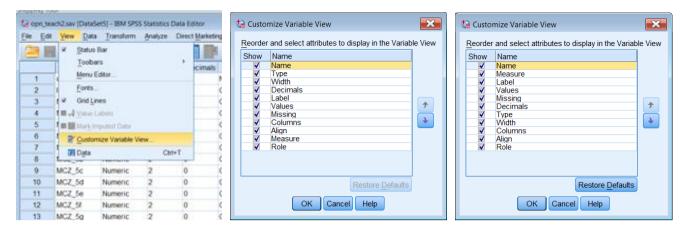

In the 2<sup>nd</sup> pane (above centre) you can move the attributes up or down the precedence order by clicking on the blue arrows on the right (the new order appears in the pane) or hide them by unchecking the boxes on the left. However, these new settings will apply to every SPSS file you open in the current session, so best not to hide anything until you're absolutely sure.

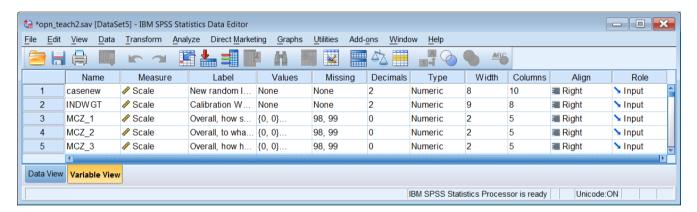

You need to drag the margins out again, but you don't really need **Type**, **Width**, **Columns**, **Align** or **Role**, so you bring the right margin in to hide them:

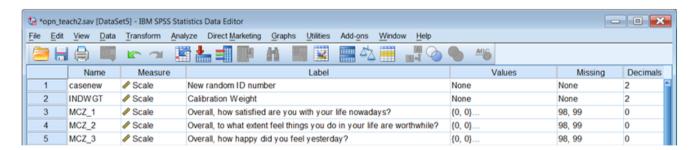

In the following pages I have saved the modified file as opn\_teaching\_dataset\_jfh1.sav

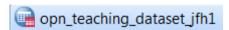

#### [modified to display most useful properties on left side]

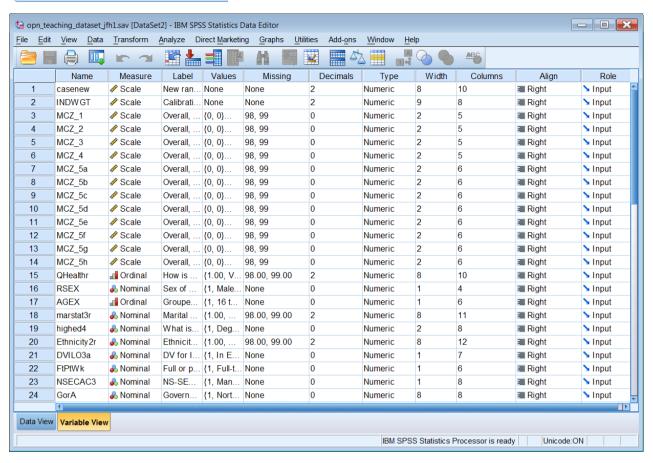

## Widen Label and Values by dragging the column separators until you can to see full contents:

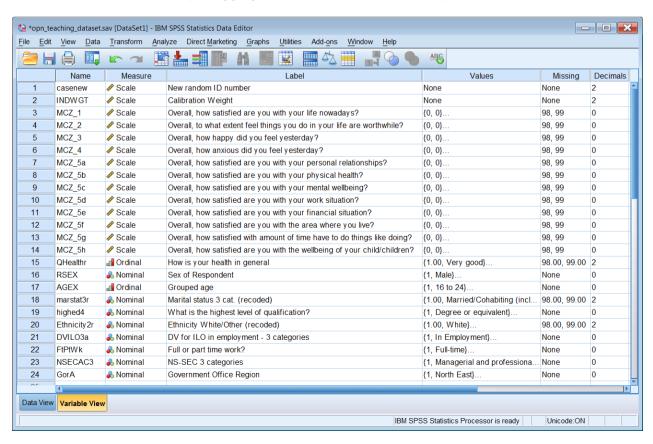

# Quick check with Data >> Define Variable Properties

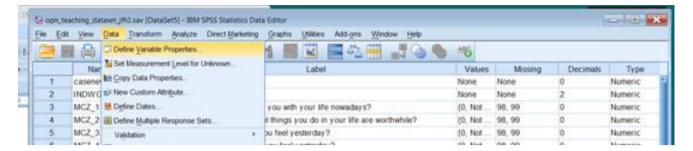

#### Default display

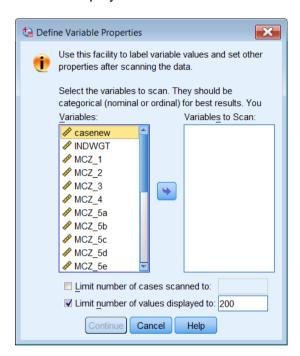

#### 1: Drag lower edge down to reveal full list

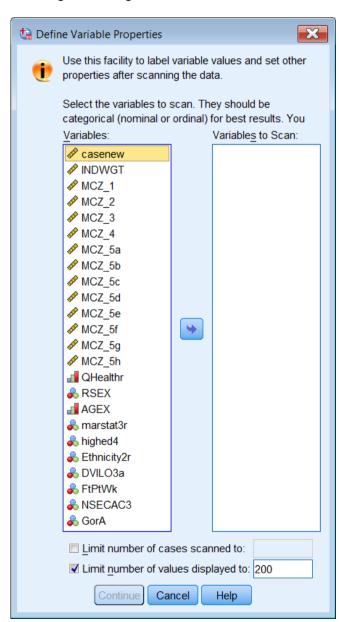

2: Shift click on the last variable & GorA to highlight whole list

3: Click on blue arrow to transfer the whole list to the other pane

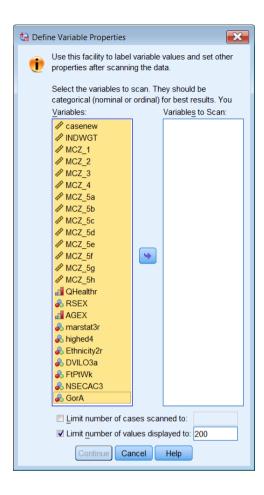

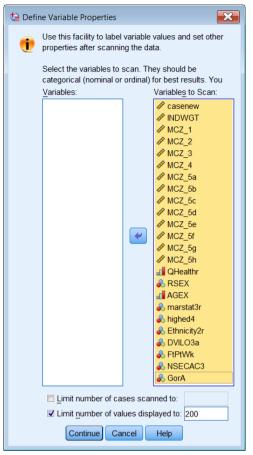

Click on Continue

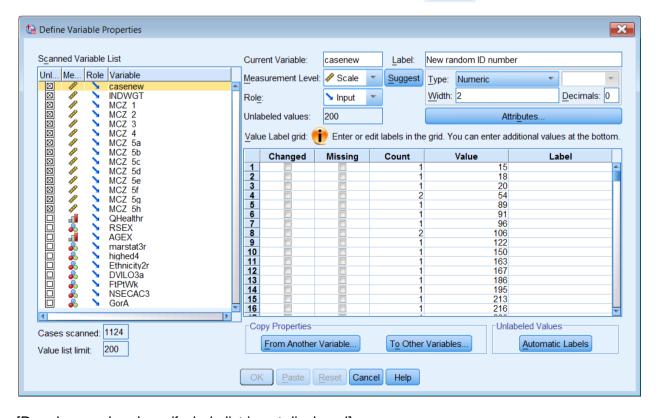

[Drag lower edge down if whole list is not displayed]

Clicking on any variable in the list displays all properties for that variable, including a **Count** of all values and indicating any values to be treated as **Missing**.

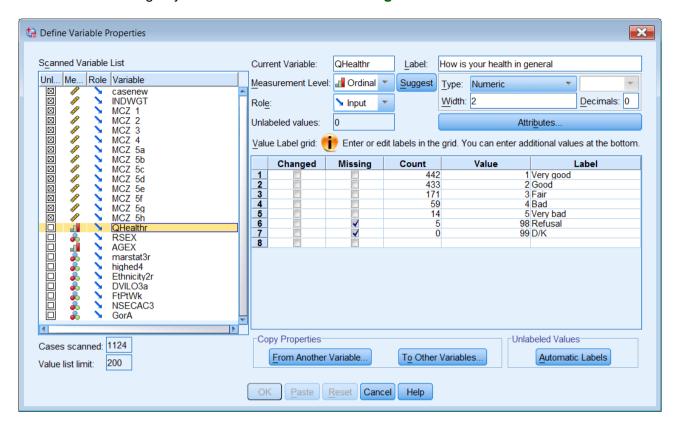

The Data >> Define Variable Properties (DVP) facility was actually designed as a facility for building up a file, but it's also an incredibly useful tool to check the contents of an existing file.